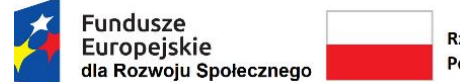

Rzeczpospolita Polska

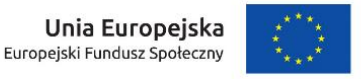

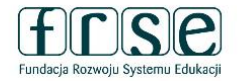

#### **INSTRUKCJA WYPEŁNIENIA I ZŁOŻENIA ANKIETY BENEFICJENTA**

Ankieta Beneficjenta służy Fundacji Rozwoju Systemu Edukacji do przygotowania umowy finansowej na realizację projektu. W tym celu Beneficjent proszony jest o procedowanie zgodnie z niniejszą instrukcją.

### **I.1. Rejestracja Beneficjenta w Systemie dokumentów OnLine FRSE**

UWAGA: ten etap dotyczy Beneficjentów, którzy nie są jeszcze zarejestrowani w Systemie dokumentów OnLine FRSE.

- Beneficjent zobowiązany jest do zarejestrowania się w Systemie dokumentów OnLine FRSE dostępnym pod adresem [http://online.frse.org.pl](http://online.frse.org.pl/)/
- po dokonaniu rejestracji należy aktywować utworzone konto
- instrukcja dotycząca rejestracji w Systemie dokumentów OnLine FRSE jest dostępna pod adresem<http://online.frse.org.pl/pomoc/spis> .

## **I.2. Wypełnienie i złożenie Ankiety Beneficjenta w Systemie dokumentów OnLine FRSE**

Aby wypełnić Ankietę Beneficjenta należy:

- 1. Zalogować się w Systemie dokumentów OnLine FRSE pod adrese[m http://online.frse.org.p](http://online.frse.org.pl/)l/
- 2. Wybrać zakładkę Fundusze Europejskie dla Rozwoju Społecznego klikając "Wybieram"
- 3. Przejść do zakładki "Projekty"
- 4. Wejść w teczkę swojego projektu wybierając numer realizowanego projektu
- 5. Wybrać i wypełnić dokument "Ankieta Beneficjenta" klikając "Wypełnij"

6. Po wypełnieniu wszystkich obowiązkowych pól we wszystkich zakładkach, kliknąć "Wyślij dokument"

7. Potwierdzić opcję wysyłania dokumentu klikając "Tak, wyślij dokument" – Ankieta Beneficjenta zostanie złożona i przesłana online.

#### **I.3. Ankieta Beneficjenta składa się z następujących zakładek:**

- Dane identyfikacyjne (**należy podać cały numer projektu**)
- Dane organizacji (zawiera dane Beneficjenta oraz dane Organu Prowadzącego)

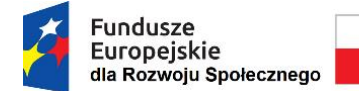

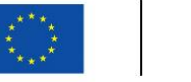

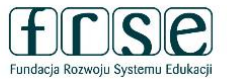

• Dane bankowe (\*w przypadku Beneficjentów będących Państwowymi Jednostkami Budżetowymi dane dot. rachunku bankowego nie obowiązują).

## **I.4. Wyjaśnienia do poszczególnych pól:**

- **CZAS TRWANIA**  należy wybrać okres pomiędzy 6 a 18 miesięcy
- **DATA ROZPOCZĘCIA PROJEKTU** działania projektowe mogą rozpocząć się najwcześniej 1 czerwca 2023 r., a najpóźniej 31 grudnia 2023 r.
- **TYP INSTYTUCJI**  należy wybrać odpowiednią odpowiedź z listy rozwijanej
- pole **TYTUŁ**  w polu należy wskazać tytuł naukowy (np. prof.), stopnie naukowe (np. dr, dr hab.) lub tytuły zawodowe (mgr, inż. itd.) danych osób. Pole można pozostawić również puste
- czerwone pola wpisowe są polami obowiązkowymi do wypełnienia
- w celu prawidłowego zapisania numeru rachunku bankowego należy pełny, 26-cyfrowy, numer rachunku bankowego obowiązkowo poprzedzić literami **PL.** Prosimy o podanie rachunku prowadzonego w PLN, na który zostanie przekazane dofinansowanie. **W przypadku podania konta w EUR, FRSE będzie prosiła o ponowne wypełnienie Ankiety z wpisanym rachunkiem w PLN**
- Ankietę Beneficjenta należy wypełnić w języku polskim zgodnie z zasadami gramatyki i pisowni polskiej (np. prosimy o stosowanie polskich znaków pisowni, a także o niewypełnianie pól wielkimi literami)
- Ankietę Beneficjenta należy wypełnić w nieprzekraczalnym terminie wskazanym w mailu informującym o wypełnieniu Ankiety.

# **I.5. Dotyczy podmiotów posiadających Organ Prowadzący**

- w przypadku Organu Prowadzącego prosimy o wpisywanie w polu "Organ Prowadzący" prawidłowej nazwy Organu, np. Powiat Skarżyski (nie Starostwo Powiatowe), Gmina Raków (nie Urząd Gminy), Miasto Siedlce (nie Urząd Miasta) itp., zgodnej z nazwą widniejącą na decyzji o nadaniu NIP Organowi Prowadzącemu
- w rubryce "Prawny przedstawiciel Organu Prowadzącego" należy podać dane prawnej reprezentacji Organu Prowadzącego – osoby/osób, która podpisze umowę finansową – zgodnie z dokumentem potwierdzającym umocowanie osób reprezentujących Organ Prowadzący

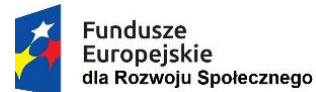

Rzeczpospolita Polska

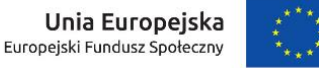

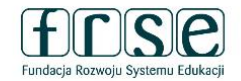

- w przypadku, gdy dyrektor szkoły nie posiada pełnomocnictwa do podpisania umowy finansowej udzielonego przez Organ Prowadzący – prawnym przedstawicielem Beneficjenta jest prawny przedstawiciel Organu Prowadzącego (oznacza to, że zarówno w rubryce "Prawny przedstawiciel Beneficjenta", jak i w rubryce "Prawny przedstawiciel Organu Prowadzącego" będą dane tej samej osoby/osób – prawnej reprezentacji Organu Prowadzącego)
- w przypadku, gdy dyrektor szkoły posiada pełnomocnictwo do podpisania umowy finansowej udzielone przez Organ Prowadzący – prawnym przedstawicielem zarówno Beneficjenta, jak i Organu Prowadzącego jest dyrektor szkoły (oznacza to, że zarówno w rubryce "Prawny przedstawiciel Beneficjenta", jak i w rubryce "Prawny przedstawiciel Organu Prowadzącego" będą dane tej samej osoby – dyrektora szkoły)
- w zakładce "Dane bankowe", w przypadku instytucji posiadających Organ Prowadzący należy **wpisać numer rachunku bankowego Organu Prowadzącego**. W przypadku Beneficjentów będących Państwowymi Jednostkami Budżetowymi dane dot. rachunku bankowego nie obowiązują.

**Prosimy o dokładne sprawdzenie, czy wpisane do Ankiety dane są poprawne**.

**Fundacja Rozwoju Systemu Edukacji nie ma możliwości skorygowania błędnie wpisanych danych i nie ponosi odpowiedzialności za skutki błędów.** 

**Ponowne wypełnienie i złożenie poprawionej Ankiety, może skutkować opóźnieniem w wystawieniu i podpisaniu umowy finansowej, a tym samym opóźnieniem w przekazaniu pierwszej raty dofinansowania.**

**Beneficjent ponosi wyłączną i pełną odpowiedzialność za poprawność danych w Ankiecie (m.in. konsekwencje błędnie wprowadzonego rachunku bankowego).**